## ■ログインおよびログアウト方法

【ログイン方法】

① 「e-kensinプラス」のトップ画面を開き、右上の「ログイン」ボックスに、ID用に登録した メールアドレスを入力し、Enter キーを押してください。

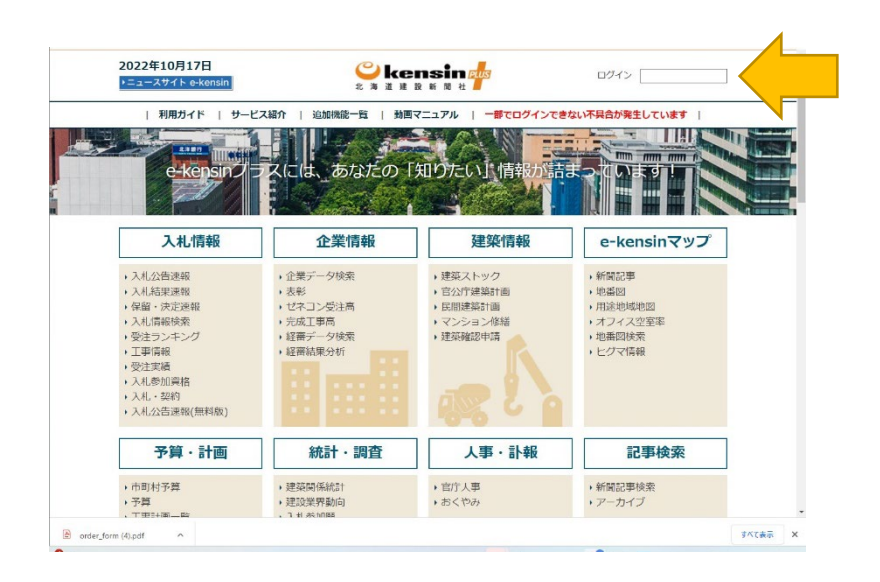

② パスワードの入力画面が開くので、設定したパスワードを入力して、「ログイン」ボタンでロ グインします。

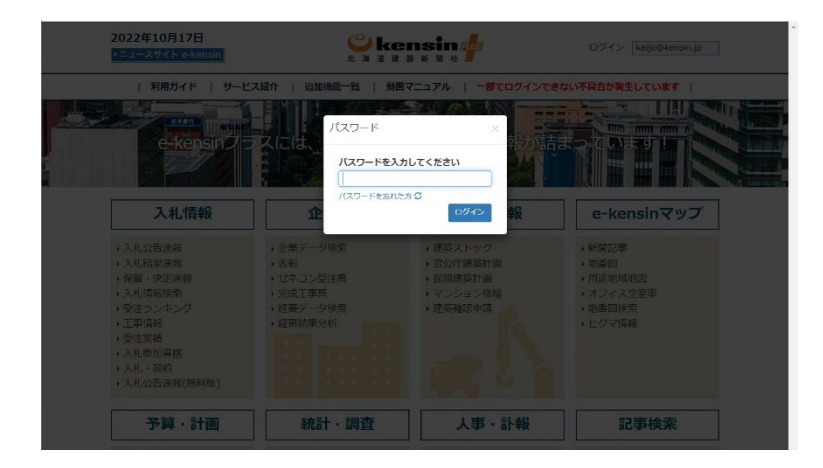

## 【ログアウト方法】

## ① 画面右上のログアウトボタンをクリックします

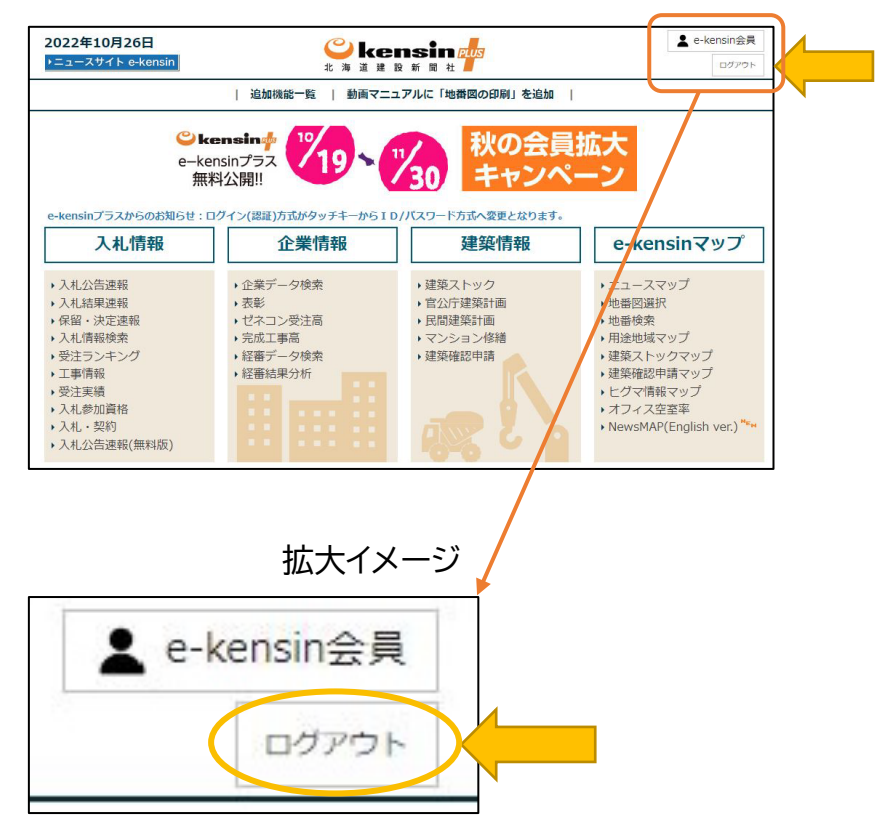

② もしくは画面最後尾のログアウトボタンをクリックします

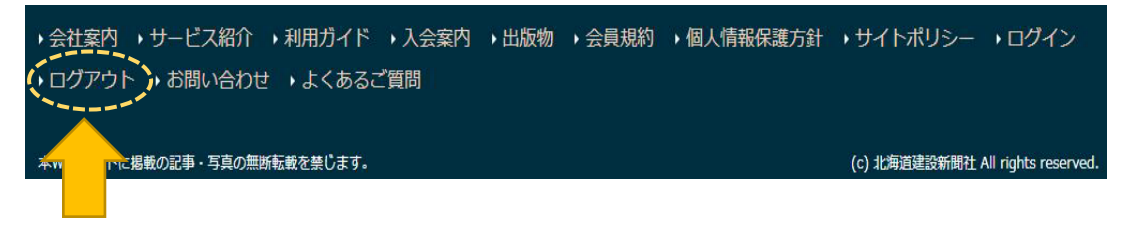